## How to Upload a Blog on a Zenu Website

If you've never uploaded a blog before, you must first set up your categories. Basic real estate categories should include *Buying*, *Renting*, *Selling*, and *Investing*.

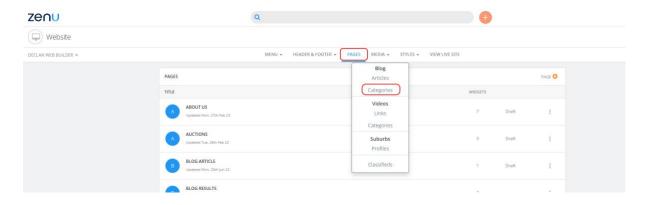

Type the Category required - this is so blogs can be sorted or displayed.

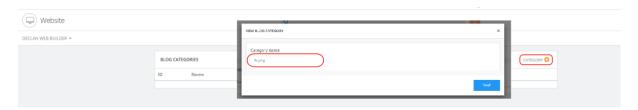

To add a new blog, click on Media → Articles → New Blog Article

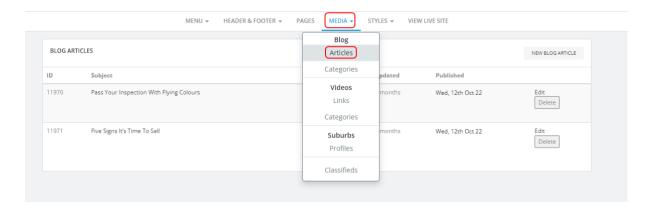

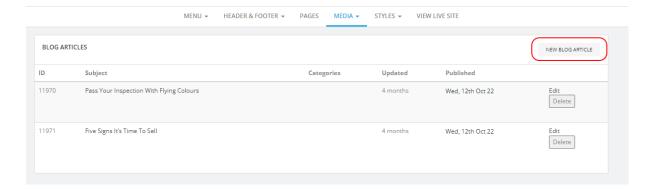

Complete the sections, then click Save.

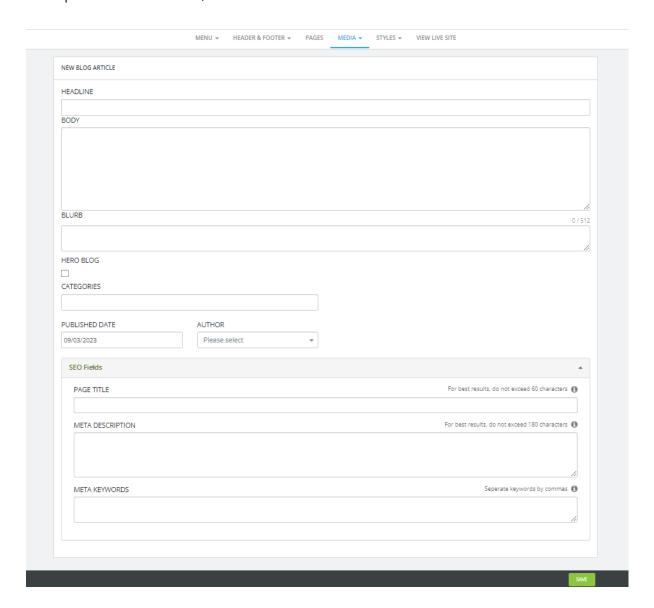

To add a featured image, click on the blog title, then click on Image +

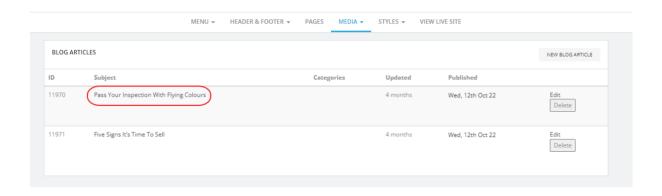

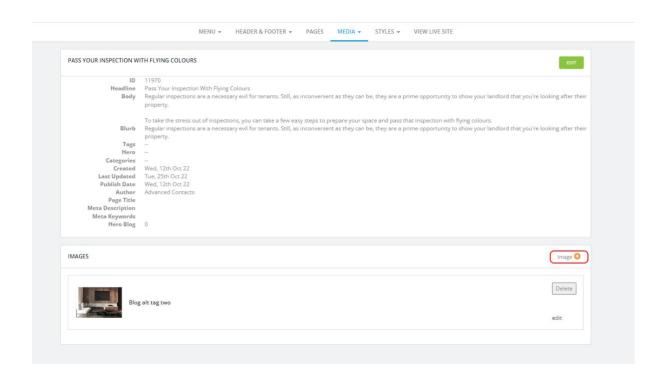